# Experience sharing for installing IBM Tivoli Monitoring

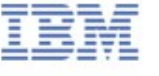

#### Slides Agenda

- Linux or UNIX: Installing the hub monitoring server
- Configuring the hub monitoring server
- Adding application support to the hub monitoring server GUI procedure

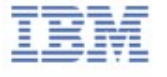

- In the directory where you extracted the installation files, run the following command:

#### **./install.sh**

```
coot@dpl2sev02:~/temp123/6.2.2-TIV-ITM_TMV-Linux-FP0003
                                                                             G
                                        XI50.3810.iso
license.xml
[root@dpl2sev02 ~]# cd temp123
[root@dpl2sev02 temp123]# 1s
[root@dpl2sev02 temp123]# cd 6.2.2-TIV-ITM TMV-Linux-FP0003
[root@dpl2sev02 6.2.2-TIV-ITM TMV-Linux-FP0003]# ls
eplovLnk.sh kcirunas.cfg
                               notices
                                                  silent install txt
                               README TXT
nstall sh
           non ibm license silent config.txt
[root@dpl2sev02 6.2.2-TIV-ITM TMV-Linux-FP0003]# ./install.sh
UPGRADE
Enter the name of the IBM Tivoli Monitoring directory
 default = /opt/IBM/ITM ]:
ITM home directory "/opt/IBM/ITM" already exists.
OK to use it [ 1-yes, 2-no; "1" is default ]? 1
The following processes are currently running:
 Product = Tivoli Enterprise Portal Server PID = 4527Product = TTCAM for SOA PID = 5555Product = IBM Eclipse Help Server PID = 7820
```
- When prompted for the IBM Tivoli Monitoring home directory, press Enter to accept the default (/opt/IBM/ITM).

- Type 1 "Install products to the local host." to start the installation and press Enter.

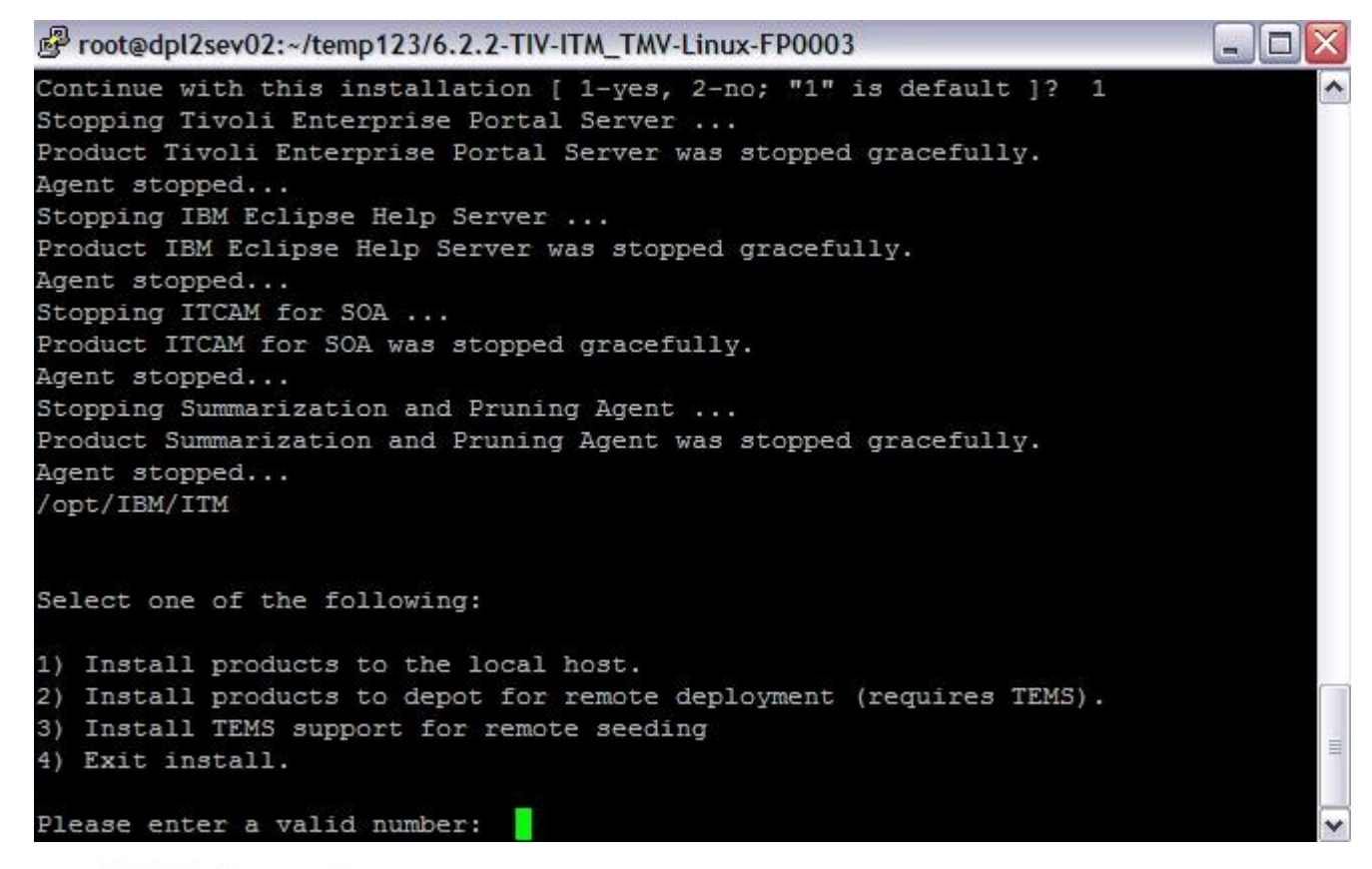

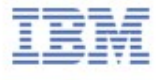

- The end user license agreement is displayed. Press Enter to read through the agreement.

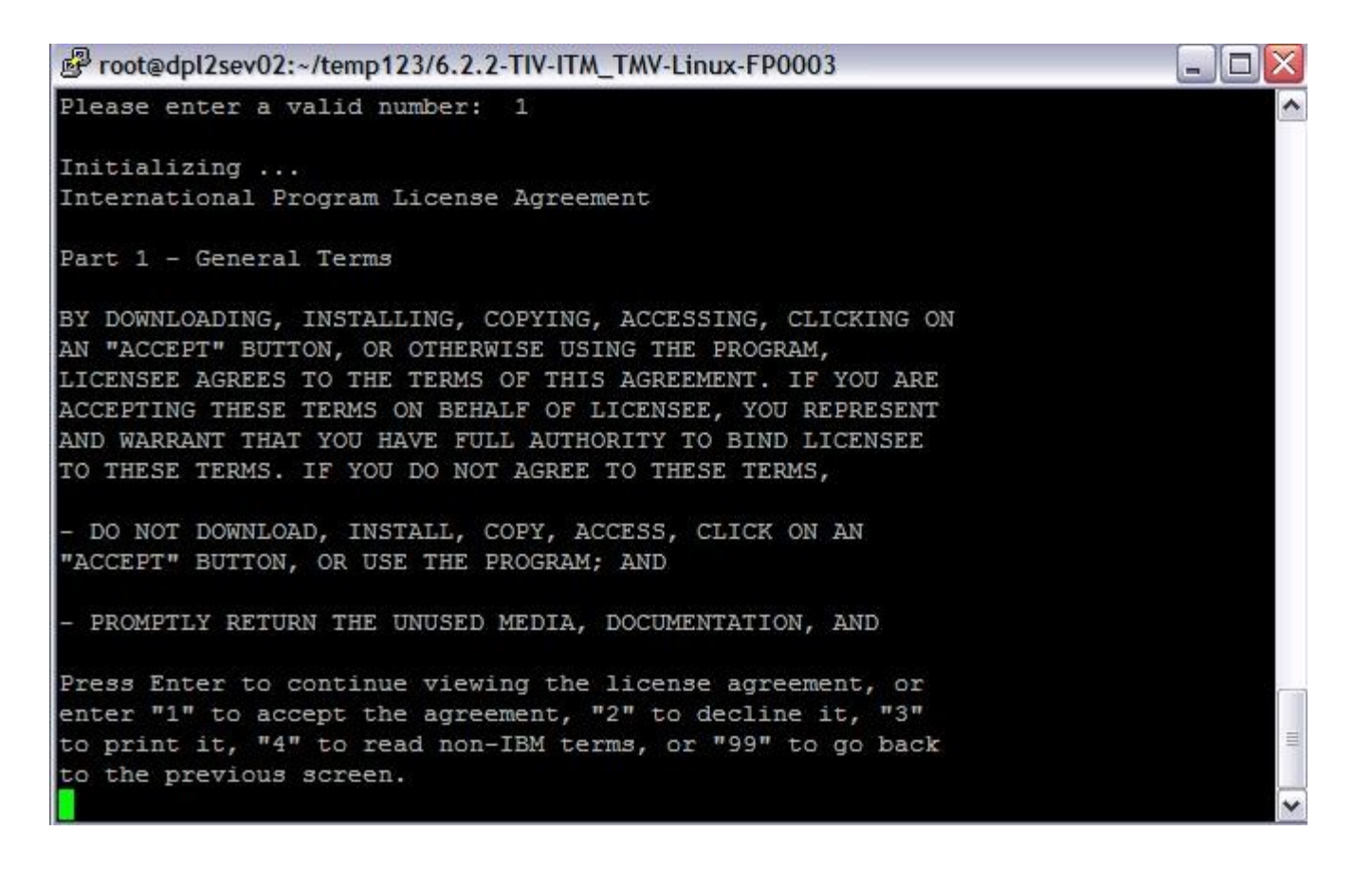

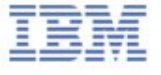

- Press1 for agreeing to install the prerequisites packages.

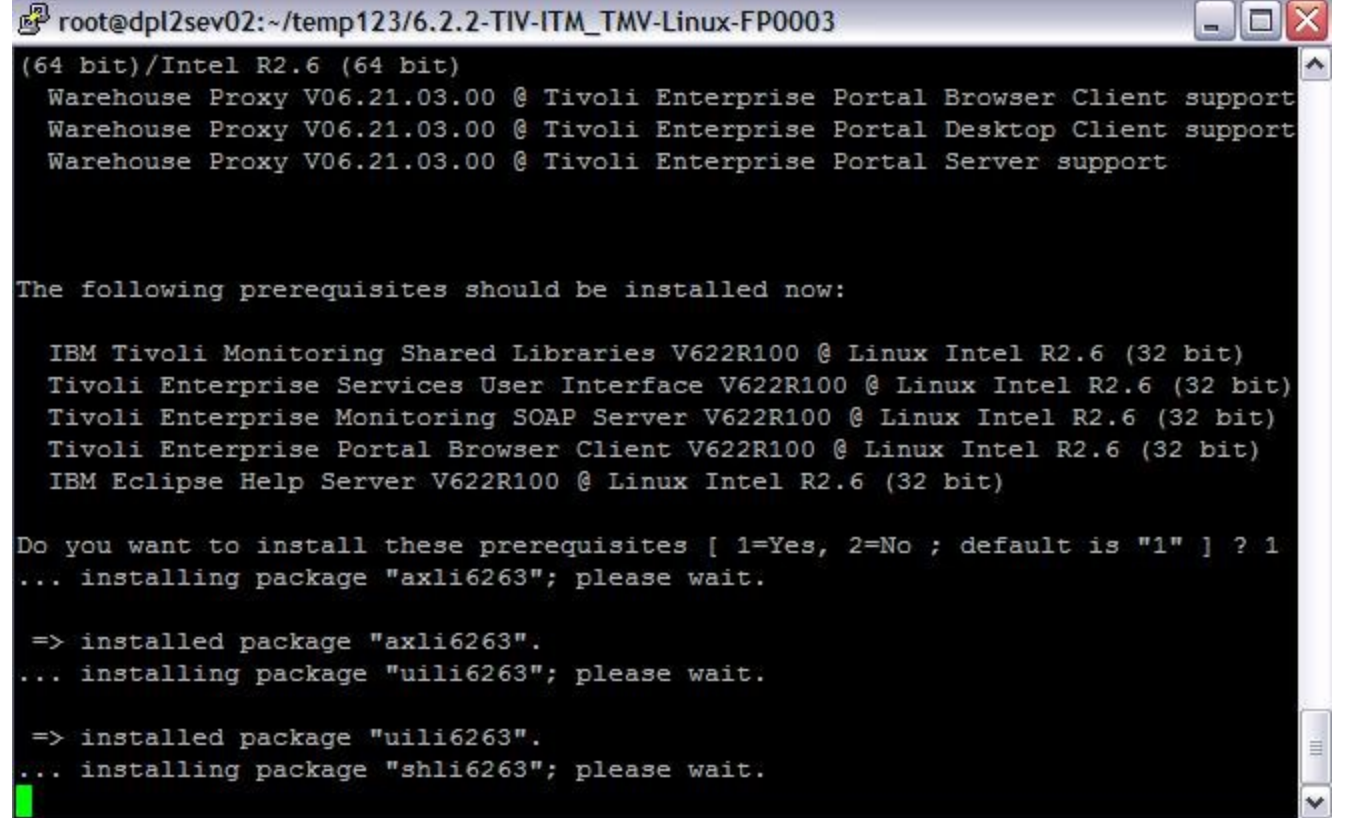

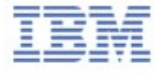

- The product packages available for this operating system and component support categories are listed. For a new installation, type 1.

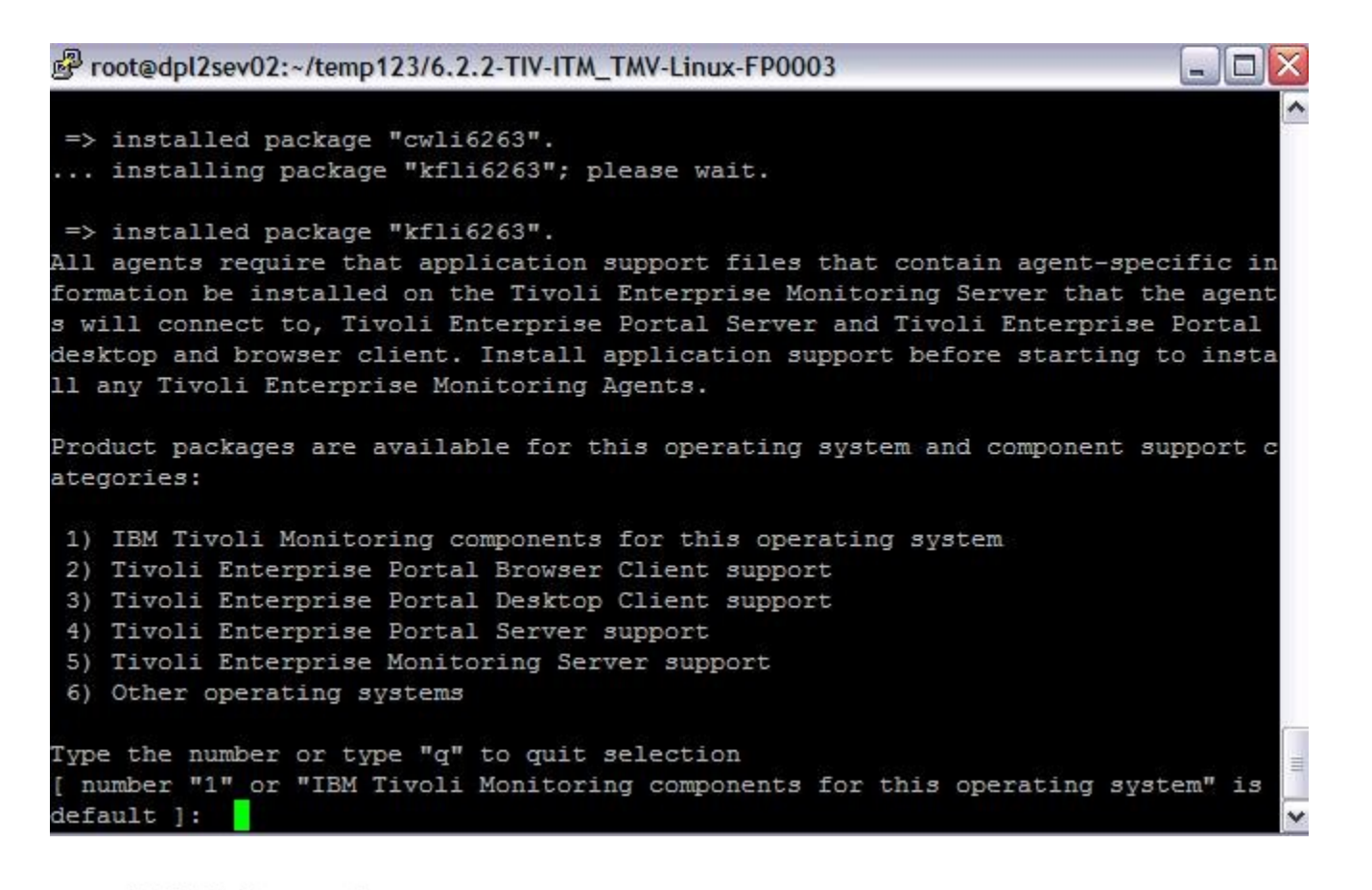

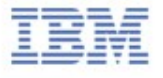

- Type 7 for including all the products under ITM

```
Foot@dpl2sev02:~/temp123/6.2.2-TIV-ITM TMV-Linux-FP0003
                                                                          -10Type the number or type "q" to quit selection
I number "1" or "IBM Tivoli Monitoring components for this operating system" is
default 1: 1
You selected number "1" or "IBM Tivoli Monitoring components for this operating
system"
Is the selection correct [ 1=Yes, 2=No ; default is "1" ] ? 1
The following products are available for installation:
 1) Summarization and Pruning Agent V06.22.03.00
2) Tivoli Enterprise Monitoring Server V06.22.03.00
3) Tivoli Enterprise Portal Desktop Client V06.22.03.00
 4) Tivoli Enterprise Portal Server V06.22.03.00
 5) Tivoli Enterprise Services User Interface Extensions V06.22.03.00
 6) Warehouse Proxy V06.22.03.00
 7) all of the above
Type the numbers for the products you want to install, type "b" to change operat
ing system, or type "q" to quit selection.
If you enter more than one number, separate the numbers by a comma or a space.
Type your selections here:
                           7
```
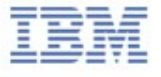

- Type 2 for the default product support

root@dpl2sev02:~/temp123/6.2.2-TIV-ITM\_TMV-Linux-FP0003 .. Tivoli Enterprise Services User Interface Extensions V06.22.03.00 for Linux Intel R2.6 (32 bit) initialized. ... installing "Warehouse Proxy V06.22.03.00 for Linux Intel R2.6 (32 bit)"; p lease wait. => installed "Warehouse Proxy V06.22.03.00 for Linux Intel R2.6 (32 bit)". .. Initializing component Warehouse Proxy V06.22.03.00 for Linux Intel R2.6 (3  $2 bit$ . .. Warehouse Proxy V06.22.03.00 for Linux Intel R2.6 (32 bit) initialized. If you are installing Tivoli Enterprise Portal Server (TEPS) or Tivoli Enterpris e Portal Desktop Client (TEP) for the first time you will probably want to insta 11 product support to the TEPS and TEP for the agent products which you plan to use. This gives you product specific function within the TEP. To install support packages choose yes below or run the install again at a later time and when pro mpted to choose an operating system or component support category choose the app ropriate support category. Do you want to install additional products or product support packages [ 1=Yes,  $2=No$ ; default is "2" ] ? 2 ... postprocessing; please wait.

- Type 1 for confirming product support of TEMS

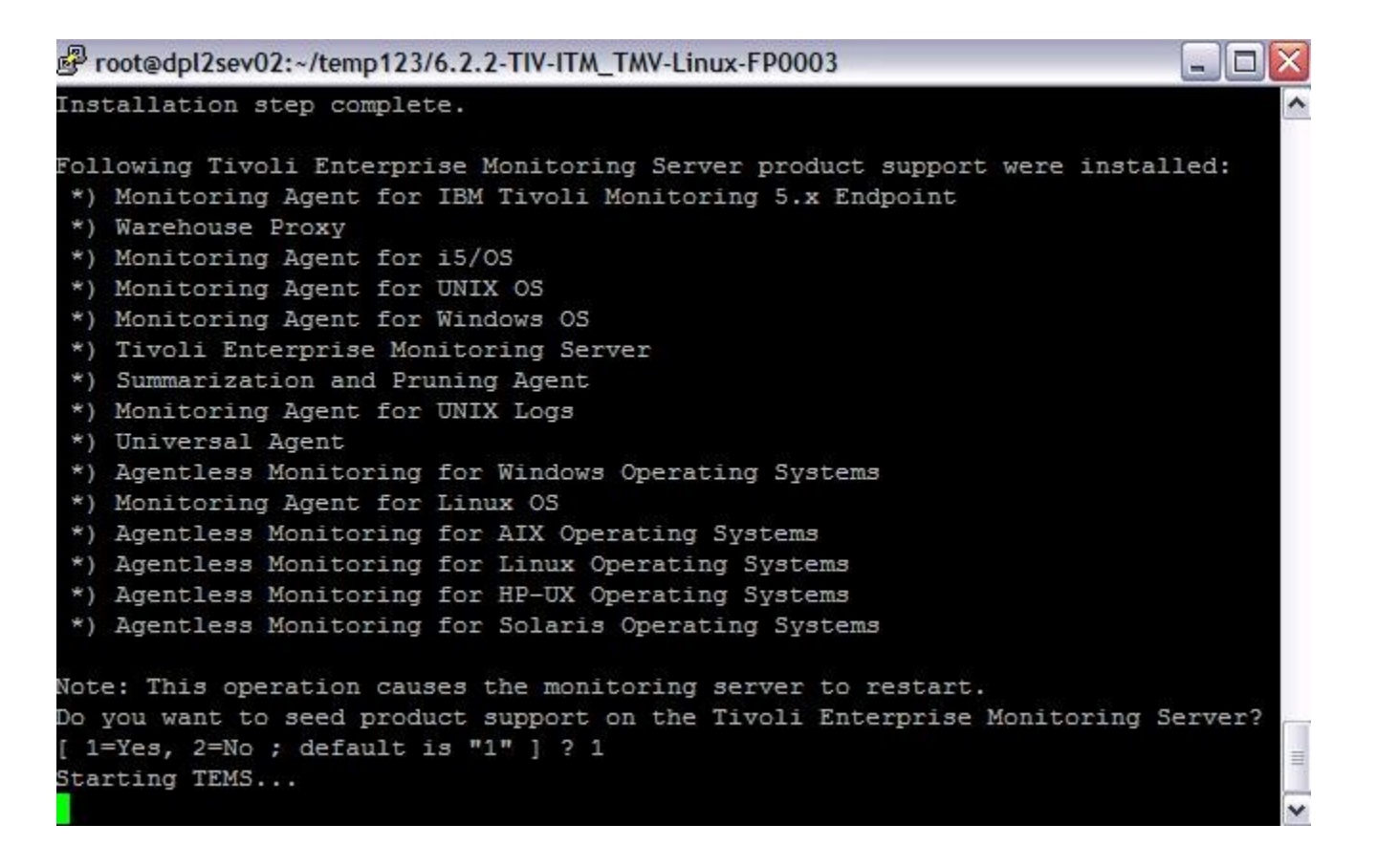

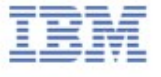

- Type 2 for the default product support

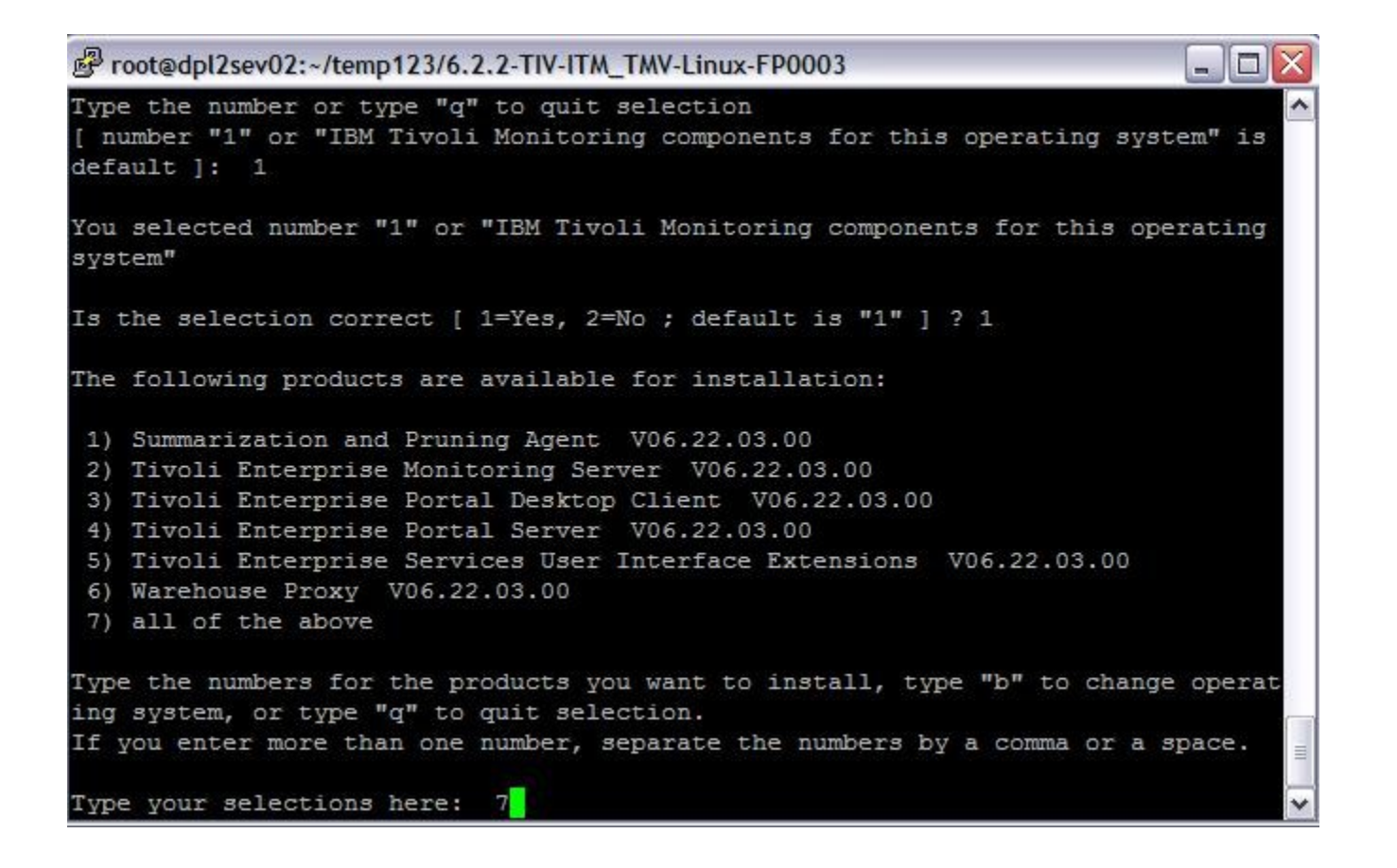

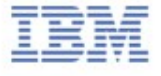

- Type 3 for the default to add default managed systems groups (from product support packages that are being seeded in the first time).

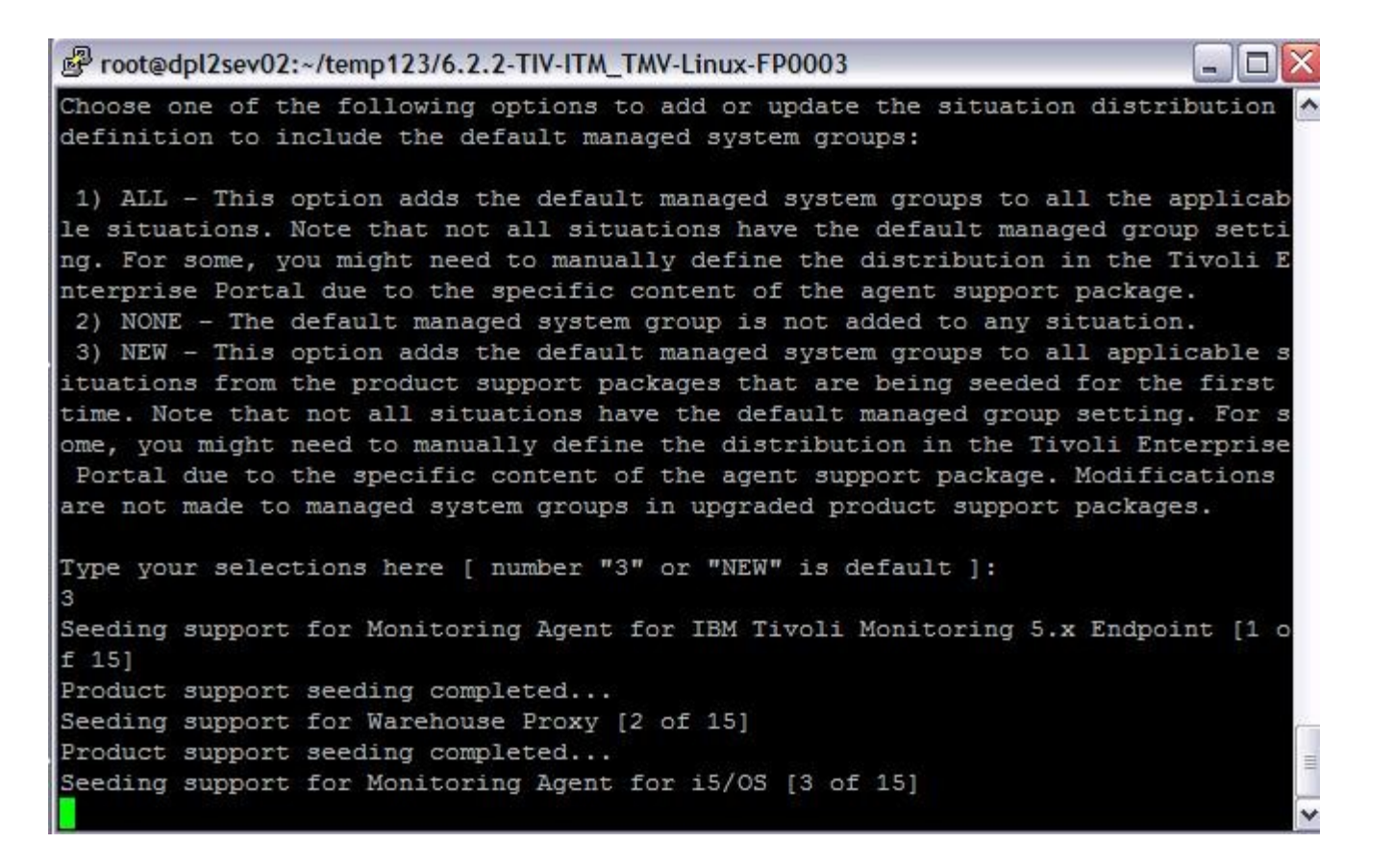

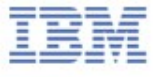

#### - Installation Finished.

Froot@dpl2sev02:~/temp123/6.2.2-TIV-ITM\_TMV-Linux-FP0003  $\Box$ TEMS stopped... All supports successfully seeded. You may now configure any locally installed IBM Tivoli Monitoring product via th e "/opt/IBM/ITM/bin/itmcmd config" command. Starting ITCAM for SOA ... ITCAM for SOA started Starting IBM Eclipse Help Server ... IBM Eclipse Help Server started Starting Tivoli Enterprise Portal Server ... Eclipse Help Server is required by Tivoli Enterprise Portal Server (TEPS) and wi 11 be started... Eclipse Help Server is already started. Tivoli Enterprise Portal Server started The Warehouse Proxy and/or the Summarization and Pruning agents are not started automatically after the upgrade is completed. Dependent upon the installed agent s and the associated attribute groups enabled for historical collection and whet her limited database permissions are granted to the warehouse user, a database a dministrator might need to use the Warehouse Publication Tool to generate a scri pt with the necessary changes for the database. Information regarding these requ ired steps can be found in the IBM Tivoli Monitoring Installation and Setup Guid e. [root@dpl2sev02 6.2.2-TIV-ITM TMV-Linux-FP0003]#

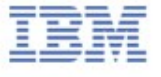

### Configuring the hub monitoring server

- Use root login ID to configure
- At the command line, change to the /opt/IBM/ITM/bin directory (or the directory where you installed IBM Tivoli Monitoring).
- Run the following command: **./itmcmd config -S -t tems\_name**

where tems name is the name of your monitoring

#### Configuring the hub monitoring server

#### UNIX monitoring server protocols and values

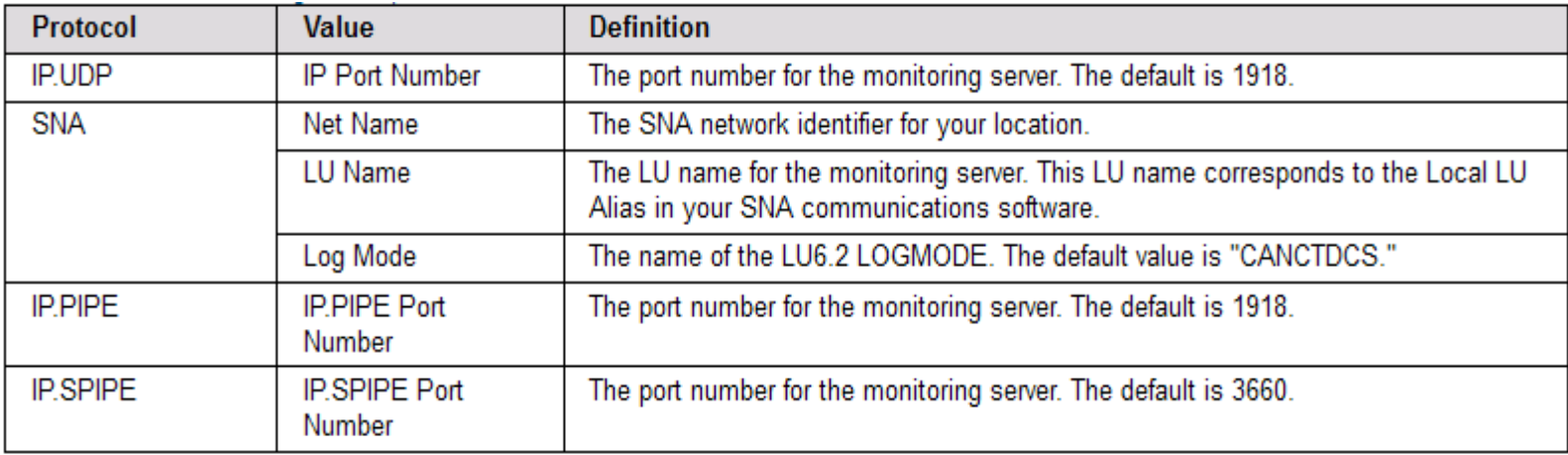

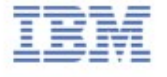

### Adding application support to the hub monitoring server - GUI procedure

-Log on to the computer where the Tivoli Enterprise Portal Server is installed.

-Start the Manage Tivoli Enterprise Monitoring Services utility:

a. Change to the bin directory:

**cd install\_dir/bin**

b. Run the following command:

**./itmcmd manage [-h ITMinstall\_dir]** 

(i) h: An option used to specify the installation directory(optional) .

(ii) ITMinstall\_dir: The directory where the monitoring server is

installed. The default installation directory is /opt/IBM/ITM.

-Right-click Tivoli Enterprise Monitoring Server and click Start.

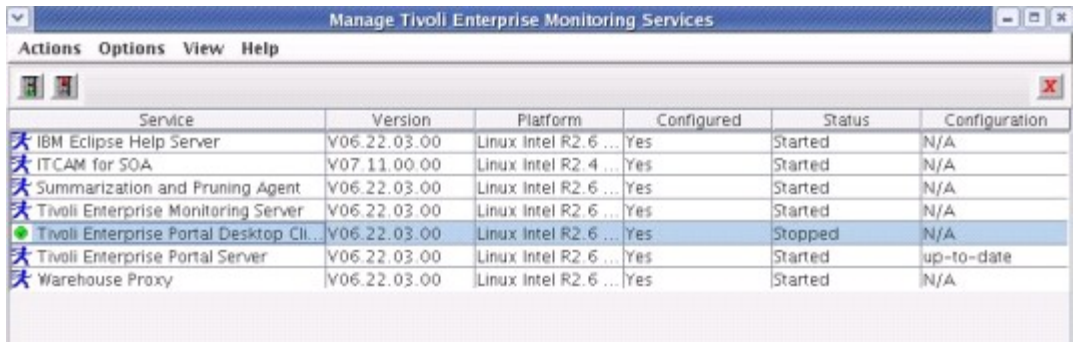

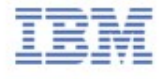

## Adding application support to the hub monitoring server - GUI procedure

-Right-click Tivoli Enterprise Monitoring Server and click Advanced.

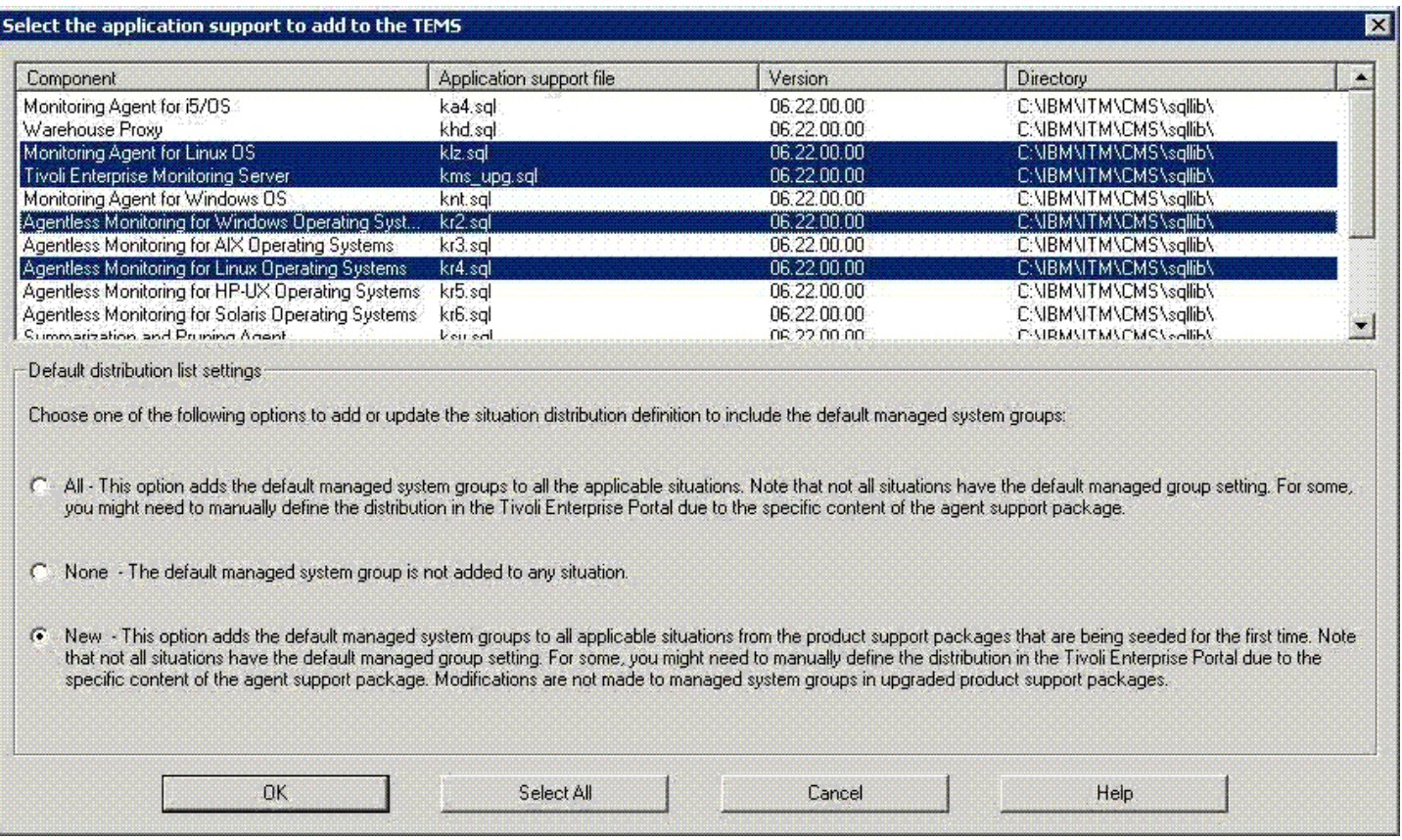

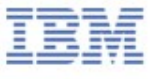

#### Reference

- "**Configuring application support for nonbase monitoring agents**" http://pic.dhe.ibm.com/infocenter/tivihelp/v30r1/index.jsp?topic= %2Fcom.ibm.itm.doc 6.2.2fp2%2Fas\_nonbase.htm
- "**Linux or UNIX: Installing the hub monitoring server**" http://pic.dhe.ibm.com/infocenter/tivihelp/v15r1/index.jsp?topic= %2Fcom.ibm.itm.doc 6.2.2fp2%2Fhub install.htm

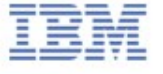